# Anleitung zum Online-Kurs: Laserschutzbeauftrage/r nach OStrV und TROS

Kielhauser Training Services – Lasersicherheit.ch

**Vor dem Kurs**

**Kursdokumentation und Link zum Webinar**

Sie erhalten die Kursokumentation (PDF) und den Link zum Webinar spätestens einen Tag vor dem Kurstermin per E-Mail. Wir empfehlen Ihnen, die Kursdokumentation vor dem Kurs auszudrucken.

**Eletronischer Test und Kursbeurteilung**

Für den Abschlusstest und die Kursbeurteilung verwenden wir Google-Forms. Um auf die Formulare zugreifen zu können, müssen Sie sich im **Google Konto** anmelden. Normalerweise verursacht der Zugriff keine Probleme. Sollten Sie unsicher sein (vor allem Mac-User), ob Sie Zugriff haben können Sie diesen mit dem unten stehendem Link testen. Falls der Zugriff auf die Formulare nicht geling, melden Sie sich bitte.

### **Testen Sie bitte VOR dem Kurs mit Ihrem PC/Tablet/Smartphone den Zugriff auf Google-Forms mit folgendem Test-Link:**

**<https://forms.gle/F2ALa9tTNeVxYiYV8>**

# **Am Kurstag**

**Login zum Kurs**

- Der Kurs wird mit **ZOOM-Meeting** durchgeführt.
- Wir empfehlen Ihnen für das Audio die Verwendung eines Headsets.
- Loggen Sie sich frühzeitig ein, um den Kopfhörer und das Mikrofon zu testen.
- Klicken Sie dazu auf den ZOOM-Link im E-Mail, dann auf 'Per Computer dem Audio beitreten'.

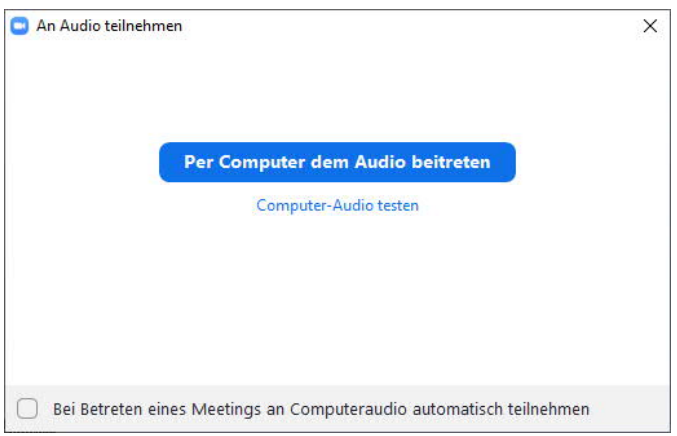

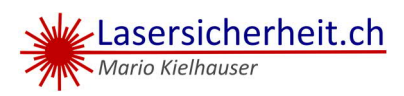

- Anschliessend fahren Sie mit dem Mauszeiger im ZOOM-Meeting-Fenster in die linke untere Ecke.
- Klicken Sie beim Mikrofon-Symbol auf ⊠ und testen Sie Lautsprecher & Mikrofon.
- Vergessen Sie nicht, die Web-Camera (Video starten) und den ZOOM-Chat (Chat) zu starten.

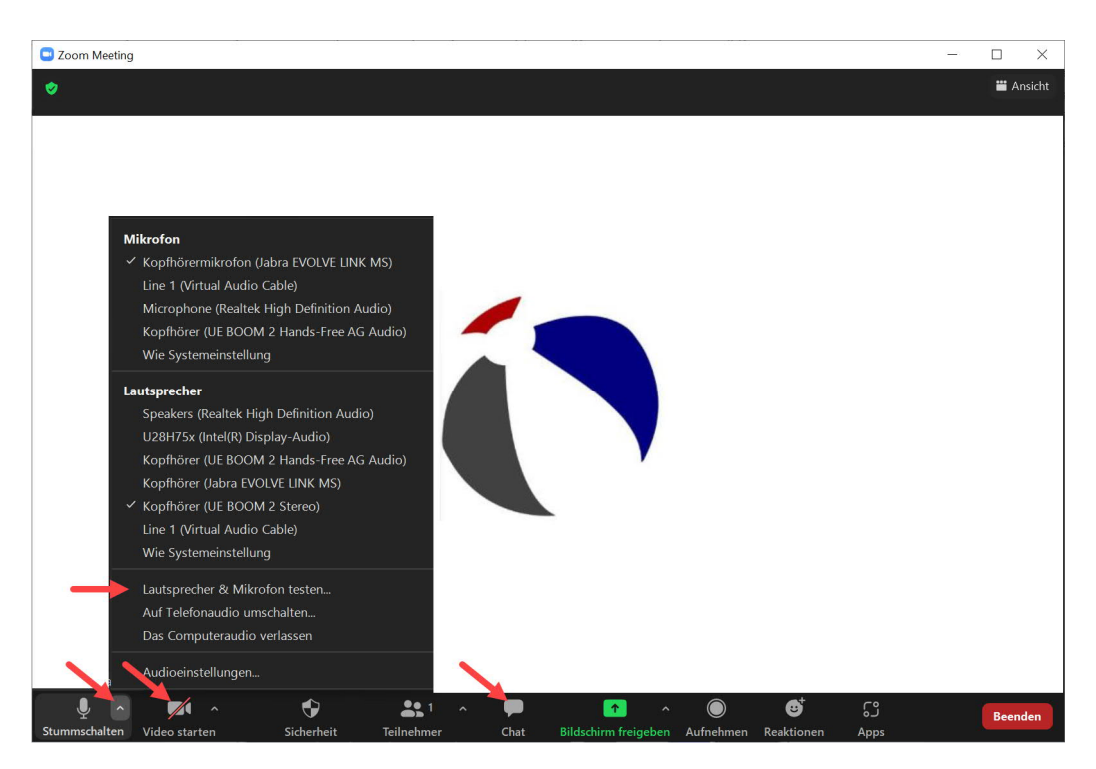

Bei Verbindungsproblemen rufen Sie uns bitte an:

**+41 (0)79 253 63 77**

# **Abschlusstest (Quiz)**

Den Link zum Abschlusstest veröffentlichen wir am Ende des Kurses im ZOOM-Chat.

#### **Ausweiskontrolle**

Für den Nachweis Ihrer persönlichen Teilnahme am Kurs und für die Ausgabe des rechtsgültigen Zertifikats müssen wir Ihre Identität prüfen. Bitte halten Sie dafür einen Ausweis bereit (Personalausweis, ID, Führerausweis, Pass). Halten Sie ihn bei Aufforderung an Ihre Web-Camera, damit wir einen Screenshot machen können.

### **Halten Sie bitte Ihren Ausweis bereit!**

#### **Aufsicht während des Tests**

Um zu gewährleisten, dass Sie den Test persönlich ausfüllen, wird Sie der Trainer während des Abschlusstests mittels Ihrer Web-Camera beaufsichtigen.

### **Schalten Sie bitte Ihre Web-Camera ein!**

### **Hinweise zum Testablauf**

Der Ablauf wird Ihnen vor dem Testbeginn nochmals erklärt. Der Test entält 20 Fragen. Jede Frage zählt ein Punkt. Sie haben 30 Minuten Zeit, die Fragen zu beantworten. Die Zeit wird vom Trainer überwacht.

Wenn Sie während dem Test Verständnisfragen haben , schalten Sie Ihr Mikrofon ein und fragen den Trainer. Der Test kann nicht unterbrochen werden.

- Klicken Sie auf den Link im ZOOM-Chat und öffnen Sie das Quiz.
- Geben Sie Ihre persönlichen Daten zum Test ein (E-Mail, Name, Geb.-Datum).
- Lesen Sie die Informationen zum Fragebogen nochmals durch.
- Mit 'Weiter' starten Sie den Test.
- Die Fragen müssen nicht der Reihe nach beantwortet werden. Um den Test aber abschliessen zu können, müssen alle Fragen beantwortet sein. Dazu können Sie zu den offenen Fragen zurück scrollen.
- Mit 'Weiter' am Ende der Fragen erreichen Sie die Abschlusseite des Quizzes, kommen aber mit 'Zurück' wieder zu den Fragen für ev. Korrekturen.
- Mit dem Schalter wählen Sie, ob Sie die Antworten des Tests an Ihre E-Mail senden wollen.
- Mit 'Senden' beenden Sie das Quiz unwiderruflich.
- Mit 'Punktzahl ansehen' sehen Sie Ihr Ergebnis und die Gesamtpunktzahl.

#### **Auswertung des Tests**

- Bei 14 bis 20 erreichten Punkte haben Sie den Test bestanden.
- Bei 10 bis 13 erreichten Punkten führen wir gleich im Anschluss an den Kurs eine mündliche Nachprüfung durch, um Ihre tatsächlichen Fachkenntnisse zu eruieren.
- Bei weniger als 10 Punkten erhalten Sie eine Kursbestätigung.

# **Kursbeurteilung**

Den Link zur Kursevaluation veröffentlichen wir nach dem Abschlusstest im ZOOM-Chat. Das Ausfüllen ist freiwillig, wir freuen uns aber immer auf ein Feedback  $\circ$ .

# **Zertifikat**

Nach bestandener Abschlussprüfung erhalten Sie innert 3 Arbeitstagen und nach dem Zahlungseingang der Kurskosten auf unser Konto das Zertifikat per E-Mail zugesandt.

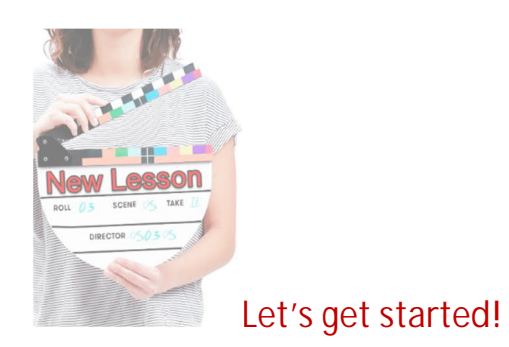